# **Third Party Device User Guide**

## **SUPPORTED THIRD PARTY DEVICES**

The HealthSpective Engage Move dashboard is compatible with many third party device manufacturers and apps:

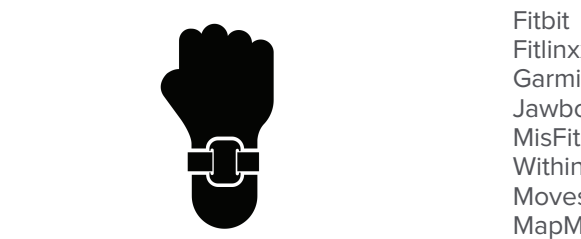

 Fitlinxx Garmin Jawbone **Withings**  Moves app MapMyFitness app\*\* LifeFitness app\*\*

\*\*Please note, both the MapMyFitness and LifeFitness apps are supported with the Move dashboard however, they do not support routine activity, meaning, these apps do not record everyday activity nor do they actively track steps and moves. Rather, these apps are great for recording individual work outs, what we call Fitness Events. We recommend using these apps in conjunction with a device which records routine activity too.

#### **GETTING STARTED**

To get started with your HealthSpective Engage Move account and register your third party device, you'll first want to create your account by visiting www.dhsgroup.com/hello and selecting the Other Device option.

Follow the steps and prompts to complete the registration form and be sure to enter your organization's invitation code in the groups field.

Once your account has been created, you will be prompted to add your third party device. Select your manufacturer from the list and click "connect". After selecting "connect", you'll be re-directed to a log in page of the company for your third party device. Please enter your log in credentials and select "allow". It may take a few minutes to link your accounts. Once your third party device has been added, you'll be directed back to your HealthSpective Engage Move dashboard.

Please note, your dashboard will not include activity until your first sync. Once you've synced, your activity may not appear instantly in your dashboard. Please allow up to 24 hours for your activity to be populated in your Move dashboard.

### **SYNCING YOUR THIRD PARTY DEVICE**

Once you've successfully added your third party device with your account, all you need to do is sync your device based on your manufacturer's syncing instructions. As long as your've synced your activity with your manufacturer's dashboard, the activity will automatically populate in your Move dashboard within a couple hours. There's nothing extra on the Move side you need to do!

Thanks for moving with us! If you have any questions, email **info@dhsgroup.com**

#### **Houston**

2425 Fountain View Drive, Suite 310 Houston, TX 77057

**Cleveland** 6802 West Snowville Road, Suite E Cleveland, OH 44141

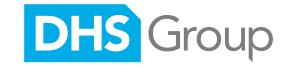